# Learning to program a real high-speed internet router.

Zhen Yi Pan

# **Abstract.**

This paper is a summary of the work I did during the 2020 DIMACS REU program. This includes information about the P4 programming language and the Barefoot SDE. Information about the P4 programming language includes implementing exercises that exhibit network-level use cases of programmable switches through P4 programs. Information about the Barefoot SDE includes experiences with a real hardware device that can process data at 6.4 Tbit/s.

# **1. INTRODUCTION.**

Internet traffic goes through a series of devices called routers. Routers are high-speed devices, meant to redirect packets of data quickly from one place to another. In traditional networks, the router's functions are implemented at the hardware level. This gives a performance boost to the speed of the router; however, this limits the device in terms of the actions that can be executed. Software-defined networking is defined by the decoupling of control and forwarding planes in the network. This separation enables the flexibility for the switch to exploit open communication protocols like OpenFlow. This allows operators to manage the entire network and its devices

with code consistently, regardless of the underlying hardware, which may be from multiple vendors. My role is to understand the specific details of programmable switches, explore this emerging field in computer networking, and ultimately to work towards the larger research effort intended to define mechanisms and policies that carve out university network resources to various users by programming routers appropriately.

# **2. BACKGROUND.**

P4 is a programming language for controlling how packets are processed by the forwarding plane in networking devices, such as routers and switches. Through the duration of the summer research, 2 different Github tutorials [3, 4] were used to learn different networking protocols and the P4 programming language.

```
typedef bit<9> egressSpec_t;
typedef bit<48> macAddr t;
typedef bit<32> ip4Addr t;
header ethernet t {
   macAddr_t dstAddr;
   macAddr_t_srcAddr;
   bit<16> etherType;
Y
header myTunnel t {
   bit<16> proto id;
   bit<16> dst id;
```
Y

Figure 1. Example header section.

## **2.1 P4 language structure.**

The first thing to notice when working through the early exercises is the unique structure of the language. The code is formatted into very specific sections including the headers, parser, checksum verification, ingress processing, egress processing, checksum computation, deparser, and the switch. Within these subsections, there was more formatting. Take the header shown in Figure 1 for example. At the very top, the figure contains type definitions with a name attached to a set number of bits. The image also contains example definitions of headers. The ethernet header is defined as an "ethernet t," which contains a destination address and source address using the predefined type, "macAddr\_t." There is also another field, "etherType," defined directly with the number of bits, which in this case is 16. Nonstandard headers can be defined as well, such as "myTunnel t" with specified bits defined as needed. These definitions follow a straightforward structure, which gives the code a neat and clean look. This nice formatting allows the code to be easily understood and this is consistent throughout the rest of the code body.

# **3. P4 EXERCISES.**

The Github tutorials [3, 4] explored many important concepts in computer networking, revealing vast complexities that go into a single program. A network is much more complicated than simply moving a packet from an arbitrary input port to an arbitrary output port of a router. There are many intricate aspects of the P4 programs that come together to make a working network as a whole.

# **3.1 Tunneling**

The first concept is tunneling. Figure 1 presents the custom header, "myTunnel\_t." This can be used to determine if an incoming packet is of the IPv4 internet protocol or the IPv6 internet protocol. If the underlying infrastructure does not support IPv6, encapsulation of the IPv6 packet in an IPv4 packet allows the movement of data through such devices.

# **3.2 Firewall with bloom filters**

Another exercise introduced a kind of probabilistic data structure — the bloom filter.

```
register<bit<BLOOM FILTER BIT WIDTH>>(BLOOM FILTER ENTRIES) bloom filter 1;
register<bit<BLOOM FILTER BIT WIDTH>>(BLOOM FILTER ENTRIES) bloom filter 2;
bit<32> reg pos one; bit<32> reg pos two;
bit<1> reg val one; bit<1> reg val two;
bit<1> direction;
```
# **Figure 2. Example of a bloom filter in the P4 language.**

A bloom filter is a data structure that maintains set membership with sublinear space on the number of items in a streaming setting. In the P4 language, it can be implemented with an array of registers. Bloom filters are a useful tool for speeding up and simplifying networking protocols. In the example shown in Figure 2, the bloom filter is used to construct a firewall. Chosen

identifying fields (IPv4 source address, IPv4 destination address, TCP source port, and TCP destination port) of the packet are hashed using a predefined hash algorithm, and the return value will act as the index in the bloom filter. The value at the computed index will be set to 1 from the original value, which was 0. This setting of the value in the bloom filter will be completed when a packet is exiting the router. When another packet enters, the hash of the same fields (IPv4 source address, IPv4 destination address, TCP source port, and TCP destination port) will be computed to acquire an index and checked with the existing bloom filter to determine if the packet should be allowed or dropped. The bloom filter is a probabilistic data structure, which means there can be false positives, but there can never be false negatives. In the case of firewalls, the bloom filter may allow some packets that have hashed values overlapping with existing packets' hashed values to pass through. The bloom filter will never allow packets whose hashed values do not overlap with existing hashed packets' values. For example, if the hash algorithm computes an index with the value, 0, at the index, then the packet will not pass through.

```
table entry = p4info helper.buildTableEntry(
   table name="MyIngress.ipv4 lpm",
   match_fields={
        "hdr.ipv4.dstAddr": (dst_ip_addr, 32)
   },
   action_name="MyIngress.myTunnel_ingress",
   action params={
        "dst id": tunnel id,
   )ingress_sw.WriteTableEntry(table_entry)
print "Installed ingress tunnel rule on %s" % ingress_sw.name
```
# **Figure 3. Python control plane.**

# **3.3 P4 control plane.**

The P4 control plane exercise on Github [3] demonstrates how to populate the forwarding plane's table using Python. Figure 3 is a snippet of the control plane code taken from the p4runtime example, which populates the ipv4\_lpm table with match fields, action names, and action parameters.

# *3.3.1 Explaining the relationship between the forwarding plane and the control plane.*

An important part of the learning process is to understand the relationship between the forwarding plane and the control plane. The forwarding plane sets up the table and the table structure, while the control plane populates the table with table entries. An example of the forwarding plane would be to imagine an empty table with headers, "key," and "actions." The forwarding plane creates rules that say the "key" column of the table will take IPv4 destination addresses, as an example. It will also create rules that say the "actions" column will take only

one of the three actions (ipv4\_exact, drop, NoAction, for example) that were previously defined by you. These rules set up a contract for the control plane. The control plane must populate the "key" column of the table with IPv4 addresses, and not IPv6 addresses or MAC addresses. Similarly, the "actions" column must take either ipv4 exact, drop, or NoAction. It cannot take another action like ipv4 lpm, which was not defined in the forwarding plane table. All of the table information would be stored in a dedicated memory.

In learning P4, the 2 sets of Github tutorial were both exceptional tools to not only learn the P4 language, but also dive into various concepts and complexities of computer networking.

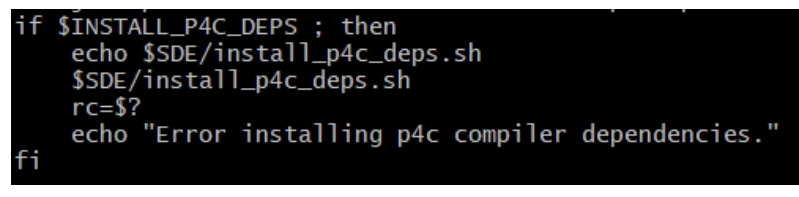

**Figure 4. Error message in the install script.**

# **4. INSTALLING THE BAREFOOT SDE.**

The Barefoot SDE is the software package used to interact with the Tofino switch hardware. It can be set up on a virtual machine and run with the tofino-model. Many problems occurred while setting the SDE up on both the virtual machine and the physical hardware.

# **4.1 Installation on the virtual machine.**

An error occurred in part one of the installation regarding the software dependencies. The install script had printed an error message no matter the status of the installation. With a thorough look through the script, one can encounter something rather evil displayed. This is shown in Figure 4. It is a message stating, "Error installing p4c installer dependencies." This may seem reasonable; however, at a closer look, it appears that after

" $SDE/$ install p4c deps.sh" is run, the exit code is stored in "rc" with "rc= $$?$ ." The exit code in rc is not used again to determine if the error message should be printed. Thus, no matter the status of "\$SDE/install\_p4c\_deps.sh," an error message will always print. Evil.

After plowing through the installation errors, a working environment was up on a Ubuntu 18.04 virtual machine. A few test cases were run on the tofino-model. Figure 5, Figure 6, and Figure 7 displays a working example of tna\_counter's tofino-model, bfshell control plane, and Python test cases respectively.

#### zharnite@zharnite-VirtualBox: ~/bf-sde-8.9.2

eer File Edit View Search Terminal Help :07-24 23:40:49.422711:  $: 0 \times d7 : -: < 0, 0, 2> :$ Key: :07-24 23:40:49.423703: :0xd7:-:<0,0,2>: hdr.ethernet.dst  $addr[47:16] = 0x112233$ :07-24 23:40:49.423834: :0xd7:-:<0,0,2>: hdr.ethernet.dst  $addr[15:0] = 0x4455$ :07-24 23:40:49.423977: :0xd7:-:<0,0,2>:Execute Default Ac tion: SwitchIngress.nop :07-24 23:40:49.424074: :0xd7:-:<0,0,2>:Action Results: :07-24 23:40:49.424146: : $0 \times d7$ : -:< $0, 0, 2$ >:Next Table = --END OF PIPELINE--:07-24 23:40:49.424253: : $0xd7:-:-0,0,-&---------- 5taqe 3 -$ . . . . . :07-24 23:40:49.427853: : $0xd7:-:-0,0,-&>---------- 5tage 4 -$ ----------:07-24 23:40:49.434388: : $0xd7:-:0.0,-}>:--------- 5taqe 5 -$ ---------:07-24 23:40:49.442057: :0xd7:-:<0,0,->:----------- Stage 6 -. . . . . . . . . . :07-24 23:40:49.447002: : $0 \times d7$ :-:< $0, 0, ->$ :------------ Stage 7 -. . . . . . . . . . :07-24 23:40:49.456803: : $0xd7:-:0.0,-}>:-------- 5taqe 8 -$ <u> 222222222</u> :07-24 23:40:49.463934: : $0xd7:-:-0,0,-&>---------- 5tage 9 -$ <u> - - - - - - - - - -</u> :07-24 23:40:49.472564: : $0xd7:-:-0,0,-&>:--------- 5tage 10$ <u> 222222222</u> :07-24 23:40:49.477406: :  $0 \times d7$ : -: <  $0, 0, -$ >: - - - - - - - - - - - - Stage 11 :07-24 23:40:49.535517: :0xd7:-:<0,0,->:Ingress Deparser H eaders: :07-24 23:40:49.541468: :0xd7:-:<0,0,->:Header hdr.etherne : is valid :07-24 23:40:49.541530: : $0xd7:-:-0,0,->=:Header hdr.ipv4 is$ valid :07-24 23:40:49.598911:  $: \cdot : \cdot : \le 0, 0, 0$ . Waiting for packets to pr ocess Reg channel closed. Restart reg connection... DRU thread terminating.. Reg thread termination requested.. $\,$ ^C:07-24 23:42:36.452663: :-:-:<0,0,0>:Begin packet processing Reg thread calling harlyn\_lld\_re\_init Re-Init link to bf-drivers... Listen socket created bind done on port 8001. Listening.. Waiting for incoming connections... done

**Figure 5. Tofino-model on the virtual machine.**

```
zharnite@zharnite-VirtualBox: ~/bf-sde-8.9.2
                                                          \bullet \bulletFile Edit View Search Terminal Help
    libpdthrift:
    context: /home/zharnite/bf-sde-8.9.2/install/share/tofinopd/tn
a_counter/pipe/context.json
    config: /home/zharnite/bf-sde-8.9.2/install/share/tofinopd/tna
 counter/pipe/tofino.bin
  Pipes in scope [0 1 2 3 ]
  diag:
 mavericks diag:
  Agent[0]: /home/zharnite/bf-sde-8.9.2/install/lib/libpltfm mgr.s
\Omeganon default port ppgs: 0
  SAI default initialize: 1
Operational mode set to default: MODEL
bf_switchd: initializing dru_sim service
bf_switchd: library libdru_sim.so loaded
INFO: DRU sim MTI initialized successfully
dru sim: client socket created
dru sim: connected on port 8001
dru sim: listen socket created
dru sim: bind done on port 8002, listening...
dru_sim: waiting for incoming connections...
dru sim: connection accepted on port 8002
dru sim: DRU simulator running
Starting PD-API RPC server on port 9090
bf switchd: drivers initialized
Setting core_pll_ctrl0=cd44cbfe
bf switchd: dev id 0 initialized
bf switchd: initialized 1 devices
bf switchd: spawning cli server thread
bf switchd: spawning driver shell
bf switchd: server started - listening on port 9999
        \starWARNING: Authorised Access Only
        bfshell> 2020-07-24 23:39:37.108131 BF BFRT ERROR - tableUsageGet:
340 SwitchIngress.indirect_counter Not supported
2020-07-24 23:39:37.147095 BF BFRT ERROR - tableDefaultEntryGet:24
7 SwitchIngress.indirect_counter ERROR : Table default entry get n
ot supported
```
**Figure 6. Bfshell control plane on the virtual machine.**

zharnite@zharnite-VirtualBox: ~/bf-sde-8.9.2  $\bullet$   $\bullet$ File Edit View Search Terminal Help Received tna\_counter on GetForwarding Sending packet on port 1 Expecting packet on port 2 Sending packet on port 1 Packet is expected to get dropped. ok . . . . . . . . . . . . . . . . Ran 1 test in 4.121s 0K test.DirectCounterIteratorTest ... Subscribe attempt #1 Subscribe response received 0 Binding with p4\_name tna\_counter Binding with p4\_name tna\_counter successful!! Seed used 60951 Received tna counter on GetForwarding Sending packets on port 1 Reading back all the entries All Entries read successfully Deleting all entries ok Ran 1 test in 64.571s ОK test.DirectCounterTernaryAddNoCounterFieldsTest ... Subscribe attempt #1 Subscribe response received 0 Binding with p4 name tna counter Binding with p4 name tna counter successful!! Received tna counter on GetForwarding Testing Ternary Table Insert table entry Sending packet on port 1 Expecting packet on port 2 Expecting packet on port 2 Delete table entry Sending packet on port 1 Packet is expected to get dropped. ok Ran 1 test in 1.214s 0K  $z$ harnite@zharnite-VirtualBox:~/bf-sde-8.9.2S $\Box$ 

**Figure 7. Python test cases running successfully for tna\_counter example.**

## **4.2 Installation on the ONIE switch.**

As for the installation on the physical hardware, there still exist bugs in the software and the tofino-model is only half functioning. The errors included the non-existent linux headers, thrift dependency compile error, problems with loading and unloading the bf-drivers, a TThreadedServer exception printing every second on the bfshell control plane of the tofino-model, a platform error after installing a required driver, and many more, which were unrecorded.

## **4.3 Experience with the NYU device.**

The NYU Tofino device is another switch that was already set up. Within this machine, there was a tofino-boilerplate written and ready to be tested. This program sends a packet from the C language control plane on a separate thread, given 5 input fields. It then receives the previously sent packet by joining the thread and printing the updated fields to the observer. A running example of this is presented in Figure 8. The commands were: "./run.sh 11 22 33 44 55." As seen from the image, the first field, originally containing 11, was updated to 0 after being received. The current goal of the project is to get Rutgers' device to a similar state.

bf-sde.pm> exit<br>bfshell> exit pd-autogen .<br>exit WARNING: Authorised Access Only \*\*\*\*\*\*\*\*\* \*\*\*\*\*\* bfshell> pd-autogen pd-autogen:0> exit<br>Starting Control Plane Unit .. Precord packet is initialized Sent: 3C FD FE AD 82 E0 00 00 00 00 00 11 08 00 00 00 00 08 00 00 00 16 00 00 00 21 00 00 00 2C 00 00 00 37<br>00 00 00 00 00 00<br>Recv: 3C FD FE AD 82 E0 00 00 00 00 00 11 08 00 00 00 00 00 00 00 00 16 00 00 00 21 00 00 00 2C bu bu bu bu bu<br>updated\_value of field\_0 is: 0<br>updated\_value of field\_1 is: 22<br>updated\_value of field\_2 is: 33<br>updated\_value of field\_3 is: 44<br>updated\_value of field\_4 is: 55 pd-autogen exit WARNING: Authorised Access Only bfshell> pd-autogen pd-autogen: 0> exit ~oot@localhost:~/tofino-boilerplate/CP#

**Figure 8. Running the tofino-boilerplate example.**

## **5. DISCUSSION.**

Here are some reflections on the work I have done.

# **5.1 Understanding the forwarding plane and control plane.**

In my experience, the hardest part of the Github tutorials [3, 4] was grasping the concept of the control plane. I could not understand what the purpose of the control plane was and what was meant by populating the tables. I believed the tables had already existed on the forwarding plane and the control plane was not needed if the tables were already there. Now that I do understand the purpose of the control plane, it is hard to explain what I was previously confused about. Working through the exercises and looking at the Python code, attempting to understand it, allowed me to grasp the purpose of the two different planes.

# **5.2 Remembering the Barefoot SDE.**

Regarding the virtual machine, it was the most gratifying experience to see a test case being run and succeeding after hours of debugging during the installation period. I was able to explore the bfshell and navigate to a Python based control plane of the program. There, I populated the tables with my custom entries and ran a tailored test case to see if the execution would pass. It did.

I encountered many problems while installing the SDE on the virtual machine; however, I will not get into the details in the interest of time and for the sake of my sanity.

## **6. CONCLUSION.**

This project is only at the beginning of its many stages. Setting up the Barefoot SDE is the very first step to enable cutting-edge computer networking research on the university campus. There is a long way to go and it looks hopeful going forward. I wish to stay with the team and continue to contribute to the project in any way possible.

## **7. ACKNOWLEDGEMENTS.**

I want to thank my mentor Srinivas Narayana for guiding me through this entire project and for being an amazing mentor. I want to thank the NSF grant: OAC-1925482 for providing me with the funding to do this research. I want to thank our collaborators at NYU (Professor Anirudh Sivaraman) for letting us use their Tofino device. I also want to thank the 2020 DIMACS REU program for making this magnificent experience possible. And of course, Professor Kevin McDonnell and Professor Richard McKenna for writing my letters of recommendation. Thank you all very much.

## **8. REFERENCES.**

- [1] Mckeown, N., Anderson, T., Balakrishnan, H., Parulkar, G., Peterson, L., Rexford, J., . . . Turner, J. (2008). OpenFlow. ACM SIGCOMM Computer Communication Review, 38(2), 69-74. doi:10.1145/1355734.1355746
- [2] Bosshart, P., Daly, D., Gibb, G., Izzard, M., Mckeown, N., Rexford, J., . . . Walker, D. (2014). P4. ACM SIGCOMM Computer Communication Review, 44(3), 87-95. doi:10.1145/2656877.2656890
- [3] P4lang. (n.d.). P4lang/tutorials. Retrieved July 24, 2020, from <https://github.com/p4lang/tutorials>
- [4] Nsg-Ethz. (n.d.). Nsg-ethz/p4-learning. Retrieved July 24, 2020, from <https://github.com/nsg-ethz/p4-learning>